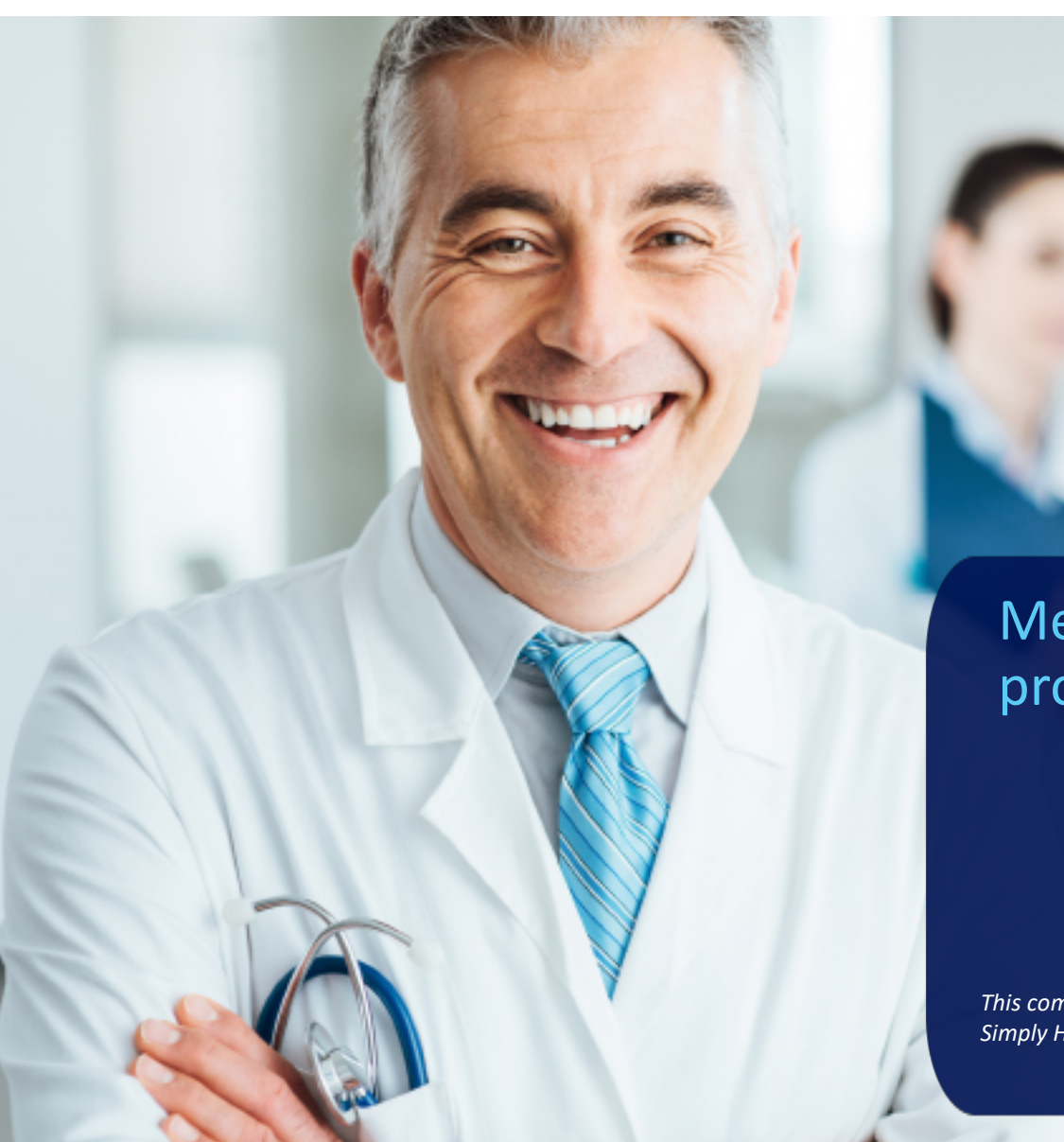

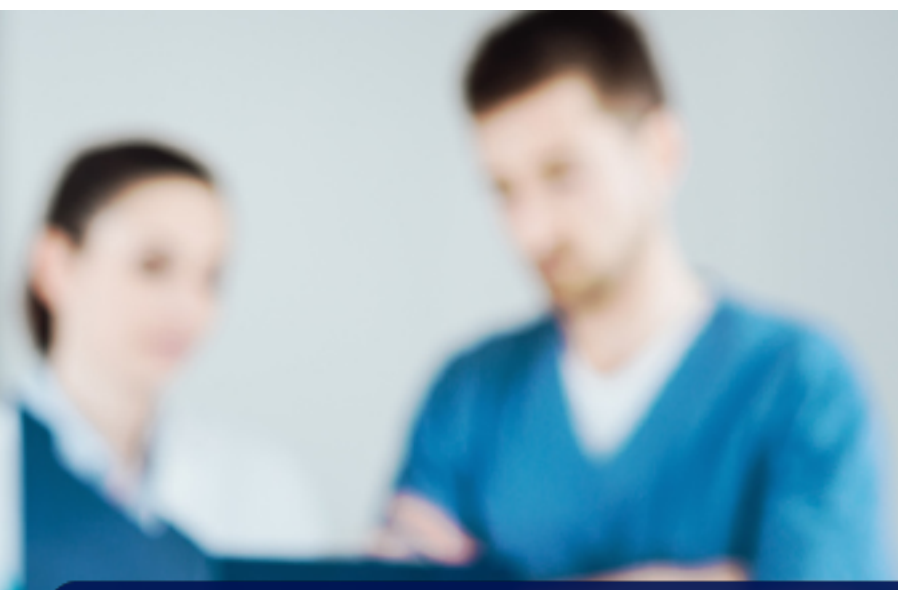

#### Medical foster care provider training

*This communication applies to the Medicaid programs for Simply Healthcare Plans, Inc. (Simply) and Clear Health Alliance (CHA)* 

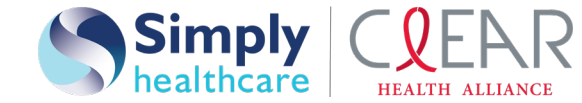

Medicaid Managed Care

## Agenda

- Medical foster care services overview
- Contracting and rate structure
- Care coordination and communication
- Continuity of care
- Approved medical foster care services codes
- Paper claims process
- Electronic claims process
- Claims reimbursement
- Timely filing
- Claims dispute process
- Availity\* Provider Portal overview
- Electronic remittance enrollment (ERA) enrollment
- Key contacts

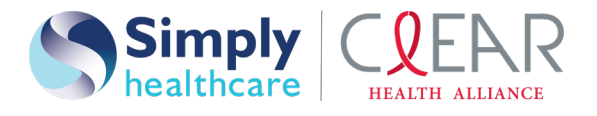

The medical foster care (MFC) program enables Medicaid eligible children from birth through age 20 with medically complex conditions, whose parents cannot care for them in their own homes, to live and receive care in foster homes rather than in hospitals or other institutional settings. Children's medical services (CMS) recruits MFC parents and provides training for them to care for the medically necessary needs of these children.

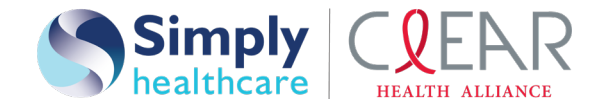

- *Letters of Agreement* (*LOA*) have been sent to all identified MFC providers.
- Simply Healthcare Plans, Inc. (Simply) and Clear Health Alliance (CHA) will enroll all identified MFC providers with a *LOA*, active Medicaid #, NPI and *W9* form to pay claims at 100% of the Medicaid allowable fee schedule.
- All MFC providers without a *LOA* will be enrolled with an active Medicaid #, NPI # and *W9* form to cover continuity of care (COC) period.
- All contracts will be processed within Statewide Medicaid Managed Care Managed Medical Assistance (SMMC MMA) required timeframes.

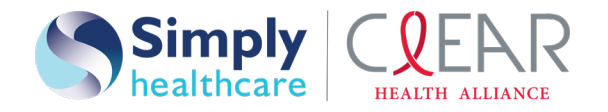

#### Care coordination and communication— how does it work?

Simply and CHA will work on aiding MFC for eligible members utilizing (authorized representative) and the plan's case manager (CM) to address the components of MFC case management including assessing, planning, implementing, coordinating, monitoring services and evaluating options to meet the member's needs through communication and available resources to promote quality cost effective outcomes.

**Case management contact info**:

Yamilet Tellez and Michelle Stout email: dl-EIS\_MFC\_communications@anthem.com

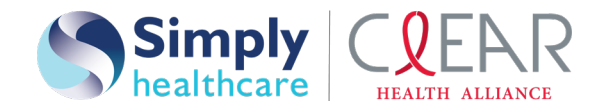

## Continuity of care — how will it work?

- Simply and CHA will honor all existing prior authorizations to ensure continuity of care guidelines are met.
- Simply and CHA will pay all continuity of care claims at the Medicaid fee for service rates established by The Agency for Health Care Administration for services rendered.
- Simply and CHA will continue to allow services without the need of an authorization for the required initial screenings and evaluations to ensure early intervention services providers can comply with the statutory 60-day timeframe.

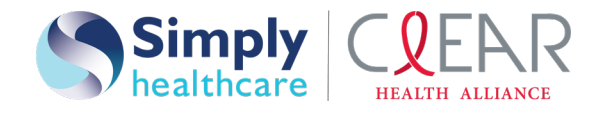

### Approved medical foster care services codes

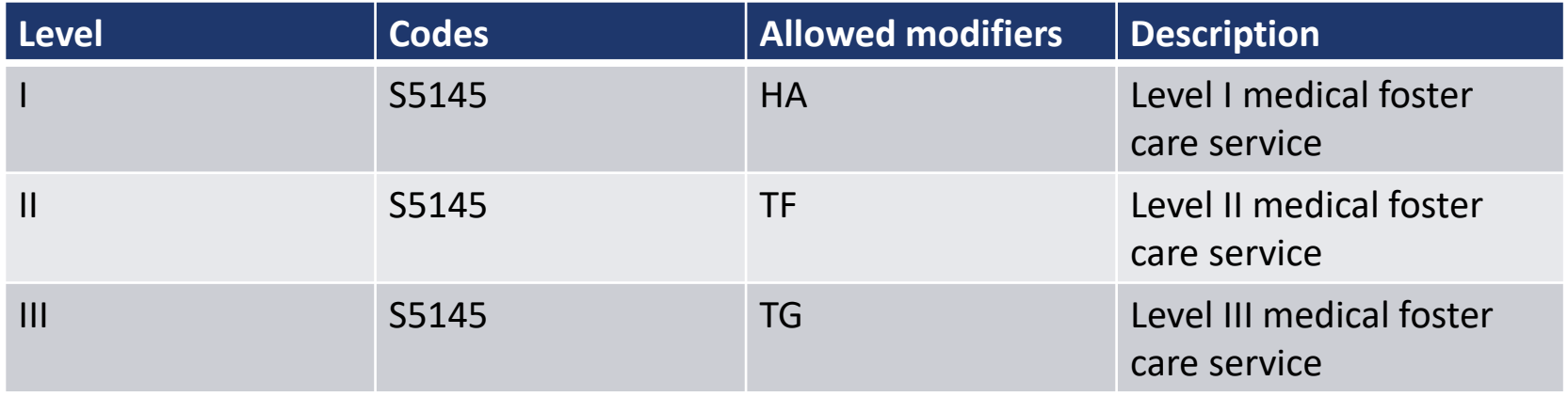

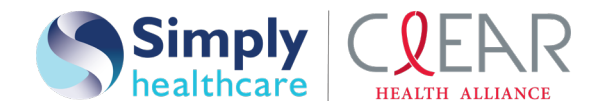

### Paper claims process

Please ensure that claims are submitted on a *CMS-1500* claim form and include but are not limited to the following:

- Complete and correct member demographic (for example, DOB, Medicaid ID, etc.)
- Correct plan information
- Billing and rendering provider MID # and NPI
- Billing provider address cannot be a P.O. Box (Medicaid agency requirement)
- Member diagnosis
- Procedure code as listed on the Medicaid fee schedule for SMMC MMA
- Procedure code diagnosis pointer

Submit SMMC MMA program claims to the following address:

#### **Paper claims:**

Simply Healthcare Plans, Inc. and Clear Health Alliance Attn: SMMC MMA in Florida P.O. Box 61010

Virginia Beach, VA 23466-1020

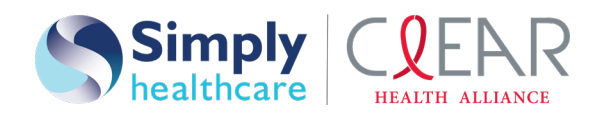

#### Electronic claims process

#### **Submitting a claim via Availity:**

- Log in to the Availity Portal at **[www.Availity.com](http://www.availity.com/)**
- Select **CLAIMS & PAYMENTS** from the top navigation bar.
- Select **Professional Claims** from the options displayed.
- In the *PAYER FIELD*, please select: **SIMPLY HEALTHCARE NEW** for Simply members or **CLEAR HEALTH ALLIANCE** for Clear Health Alliance members.
- All fields reflecting a \* must be completed for the submission of the claim.

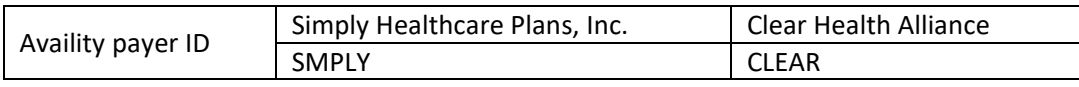

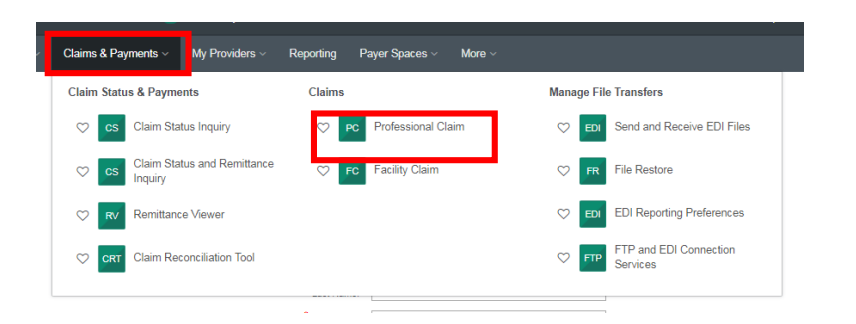

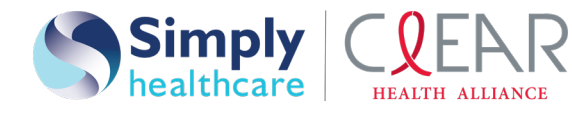

#### Claims reimbursement

- Clean claims are paid or denied within 15 days (for electronic) or 20 days (for paper) of receipt date. A paper check will be issued for approved claims.
- For additional guidance when submitting claims, please contact:

Process Improvement Manager: Keishly Torres Phone: **1-813-830-6900** Ext. **106-121-0205** Email: MFCbillinginquiries@simplyhealthcareplans.com

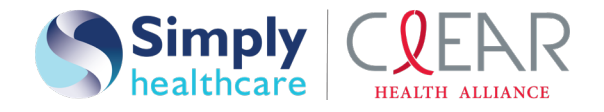

## Timely filing

#### **Timely filing guidelines**:

- Initial filing of a claim must be made in 180 calendar days from the date of service.
- Providers must submit claims within six months after the date of discharge or the date a nonparticipating provider was given the correct name and address of the applicable managed care plan.

#### **Resubmissions**:

• Corrected, reconsiderations or disputes must be filed within 90 calendar days from the receipt of payment or denial notification.

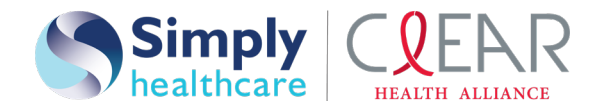

#### Claims dispute process

Verbal dispute: **1-844-405-4296**.

Written dispute:

Simply Healthcare Plans, Inc. and Clear Health Alliance Payment appeals P.O. Box 61599 Virginia Beach, VA 23466-1599

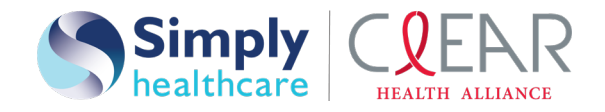

## Availity overview

Use the Availity Portal to get the tools and the real-time information exchange you need to drive measurable and meaningful, organizational improvements and enjoy the vitality of a healthy business. Best of all, health care providers can use a single login to access multiple health plan providers at **no cost**.

Availity helps you:

#### **Improve:**

- Administrative efficiency
- Payments and collections
- Regulatory compliance

#### **Reduce:**

- Administrative costs
- Revenue cycle complexities
- Abrasion between plans and providers

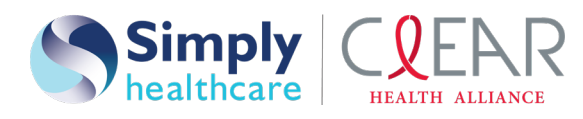

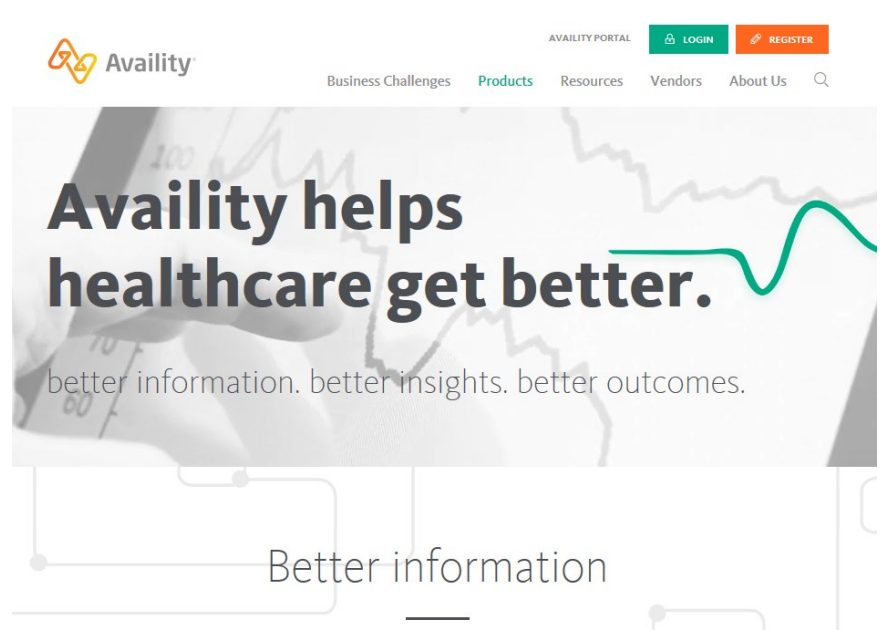

## Registering to use Availity

#### Go to [www.Availity.com](http://www.availity.com/) and select **REGISTER** to start using Availity.

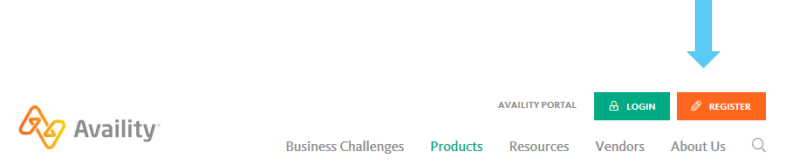

After your registration is finished, you can log in to verify your patients' eligibility and benefits, submit claims, track remittances, and more.

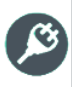

Need help with registration? Watch a quick demo.

Right click > **Open Hyperlink**

#### **When you log in for the first time, Availity prompts you to:**

- Accept privacy and security statements.
- Accept a confidentiality agreement.
- Choose three security questions and answers.
- Create a new password.
- Verify your email address.

It's important that you don't share your User ID or password with others.

You'll get a verification email after you enter this information. Select the link in the email to complete your registration with Availity.

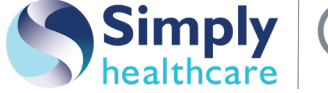

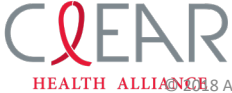

ALLIANIO 28 Availity, LLC. All rights reserved. Confidential and proprietary

## Logging in

#### Go to [http://www.Availity.com](http://www.availity.com/) and select **Log in**.

#### **Self-service**

Use options or contact your organization administrator if you forget your password or user ID.

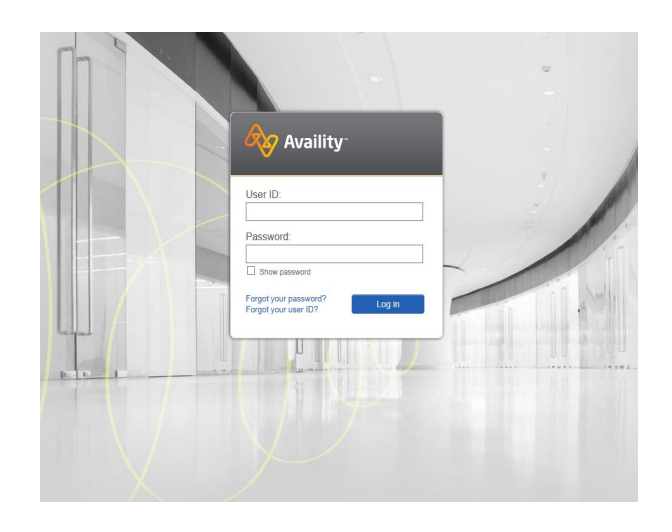

#### **Security matters**

Availity prompts you to change your password every 60 days.

It is against *HIPAA* rules to share user IDs to sites that contain protected health information (PHI) or personally identifiable information (PII).

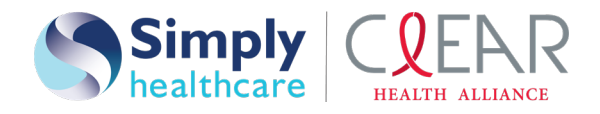

## Example tools and applications

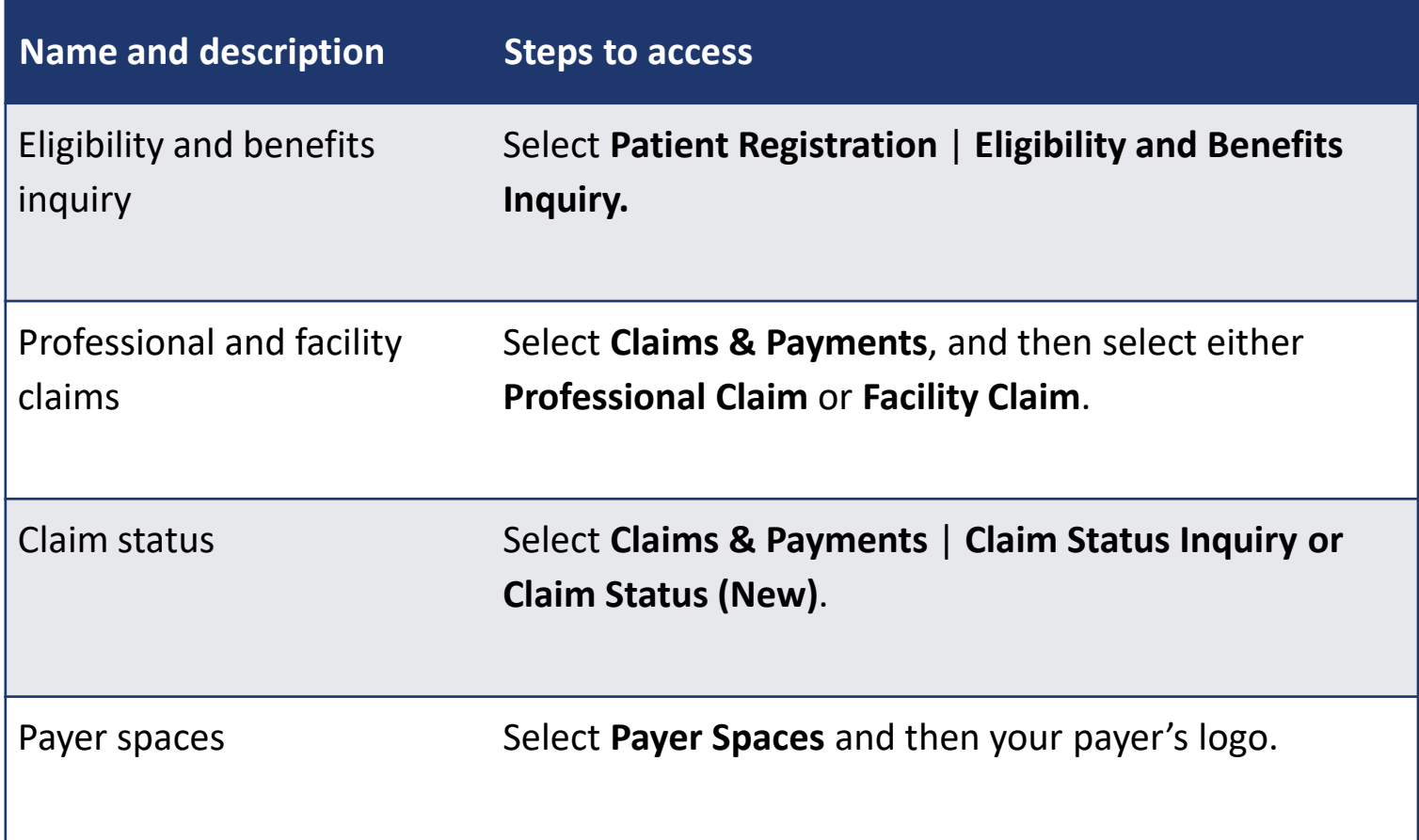

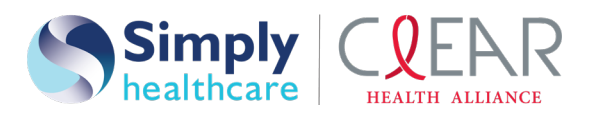

### Top row navigation

- Link to home page
- Quick view of notifications
- Place to access and manage favorites
- *Help & Training* menu
- Link to account page

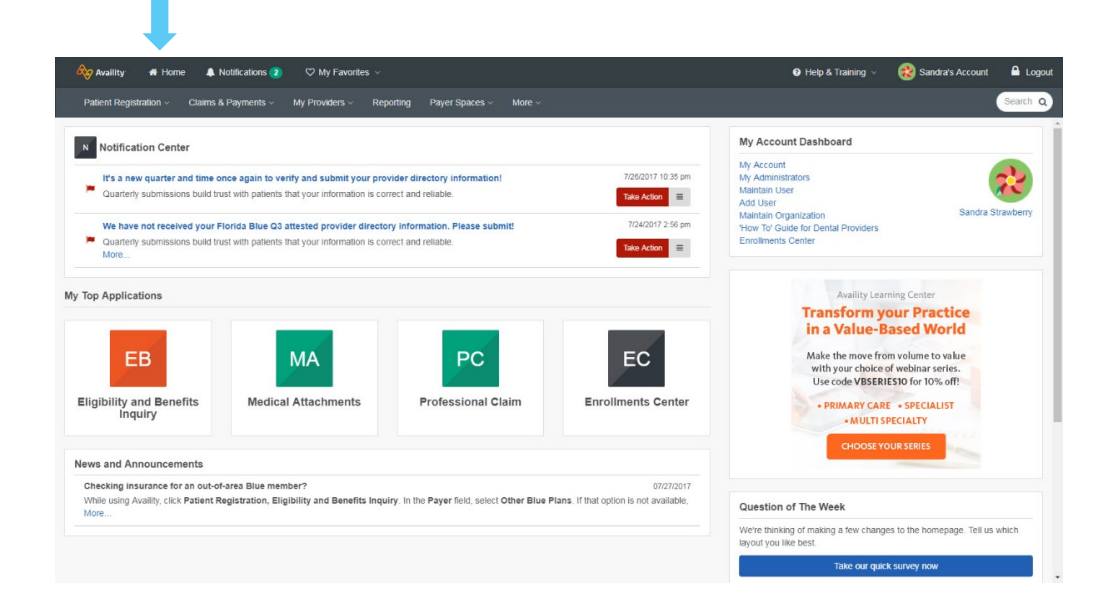

Users should select **Logout** when no longer working in Availity Portal.

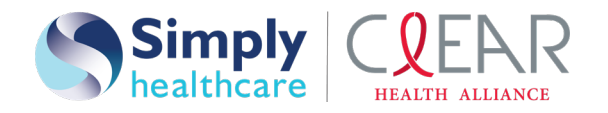

### Self-service is key

#### **Organizations**

Every organization has one or more administrator to add and manage users, maintain organization details, and complete setup or enrollments.

No need to wait on Customer Service to reset passwords and manage users' accounts. Users and administrators have all the power with integrated options, help and training.

If you need help, select **Help & Training** | **My Support Tickets** to open a ticket or call **1-800-AVAILITY** (**1-800-282-4548**).

#### **Users**

Users have quick access to online help and training to learn basics and best practices while using Availity.

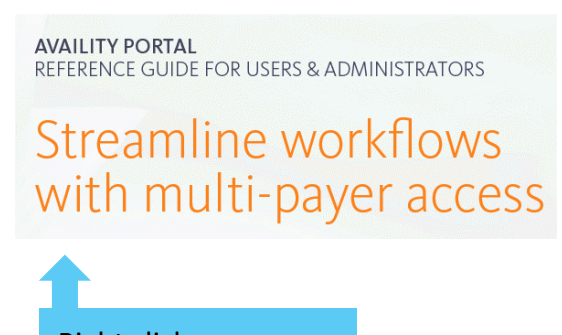

Right click > **Open Hyperlink**

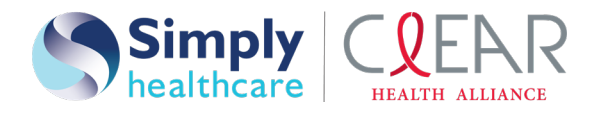

#### Home page

- Notification center
- My top applications
- News and announcements
- Account dashboard
- …and more

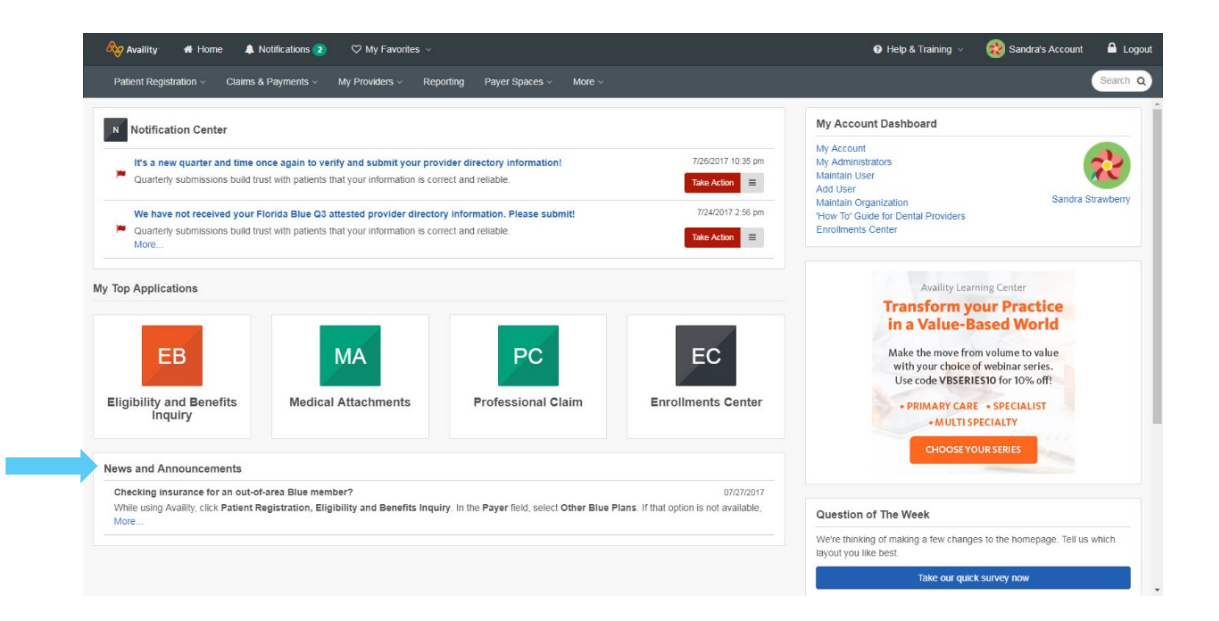

Home page options may vary by region, organization access and user account permissions.

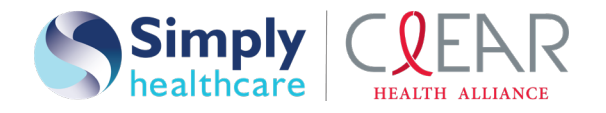

## Help and training

Select **Help & Training** and then an option:

- **Find Help**
- **Get Trained**
- **Search Knowledge**
- **My Support Tickets**
- **My Learning Plan**

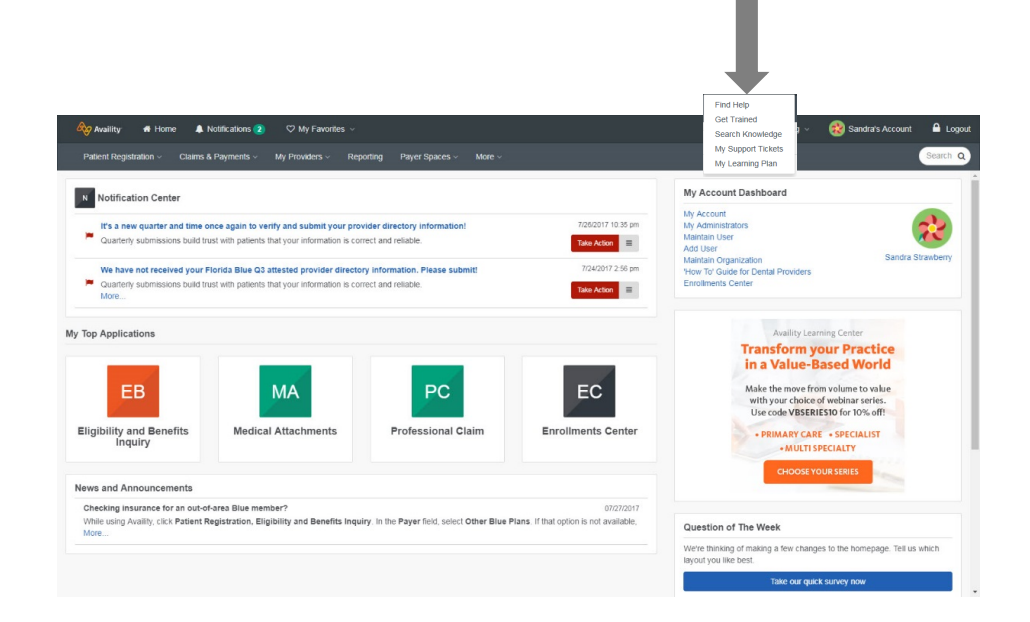

#### **New to Availity?**

Select **Help & Training** | **My Learning Plan** to plot your learning journey. Check out onboarding programs for new administrators and new users.

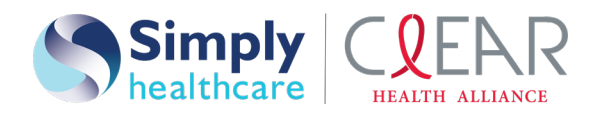

## Second row navigation

- Patient registration
- Claims & payments
- My providers
- Reporting
- Payer spaces
- A search option

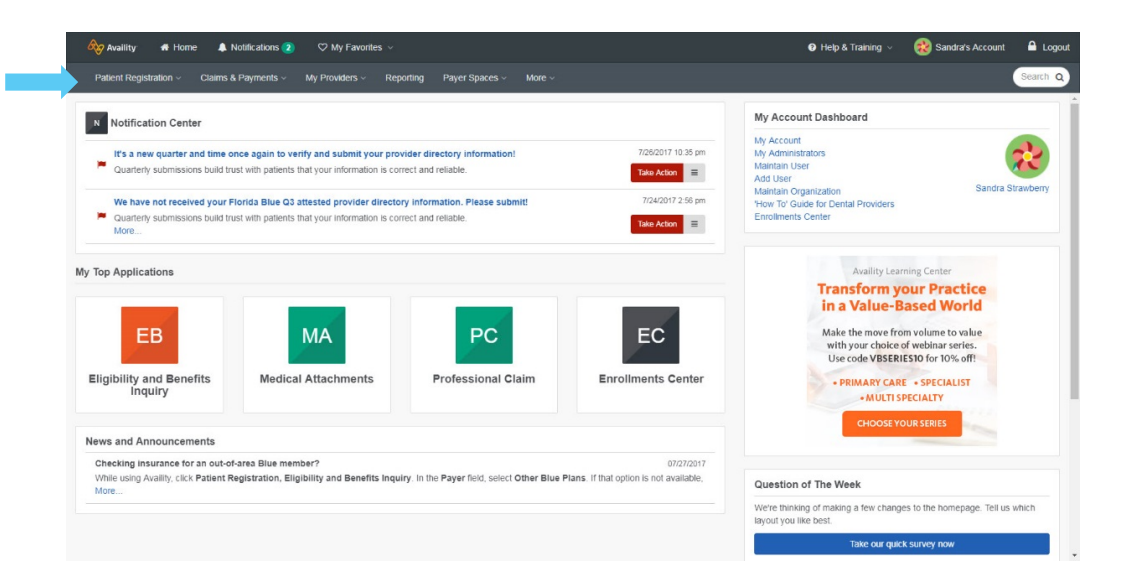

Options under the menus vary by user account, region and provider type. Search includes home page, applications and payer spaces.

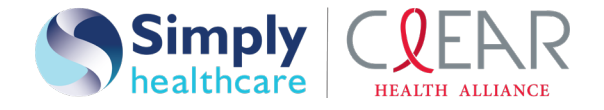

## Expert time-saving tips

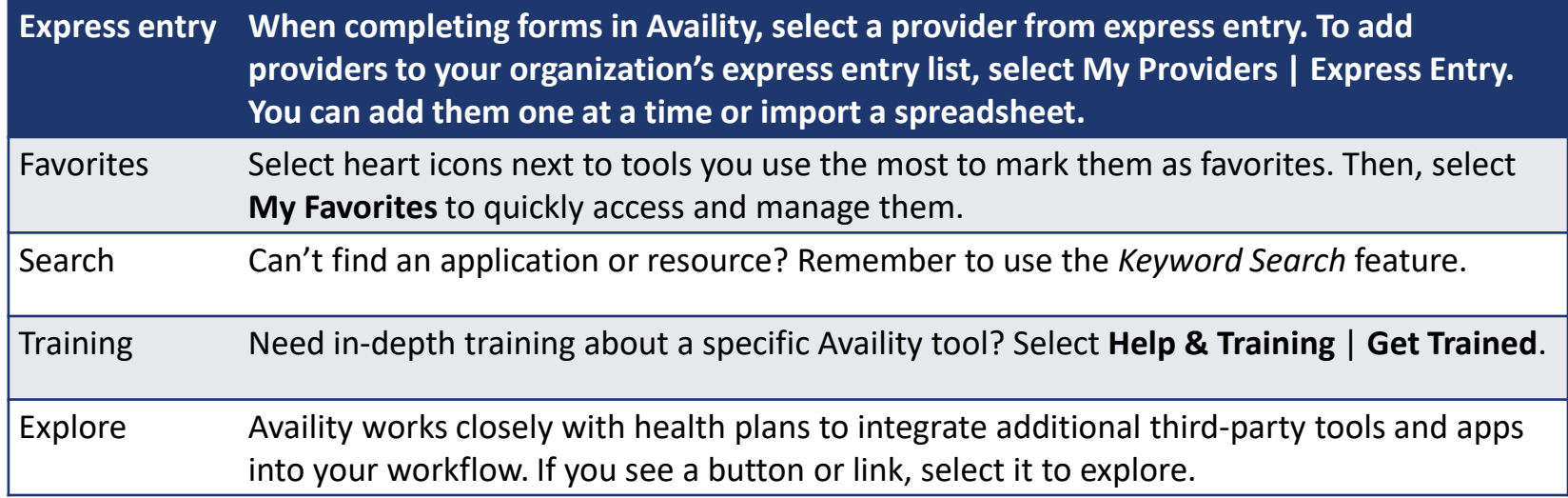

Looking for health care education and to earn continuing education credits? Check the Availity Learning Center (ALC) store.

Select **Help & Training** | **Get Trained**. The ALC Catalog opens in a new browser tab. Select **Catalog | Store** to search for free and reasonably priced health care education courses by keyword or category.

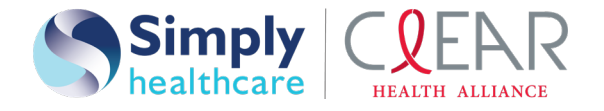

Select **Payer Spaces** and then select the payer's logo to access many important proprietary tools.

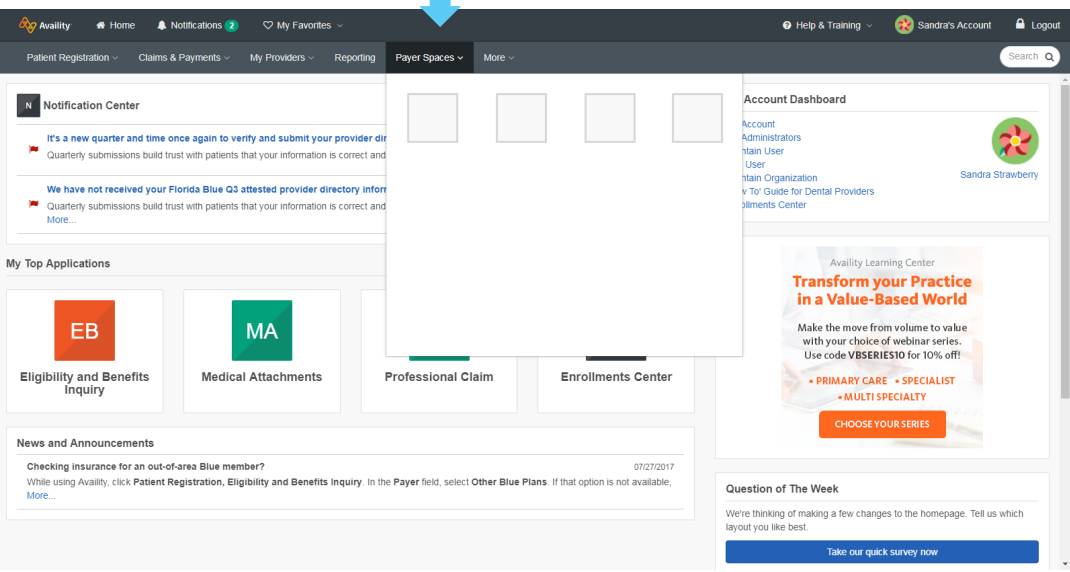

Available payer spaces vary by region, organization access and user account permissions.

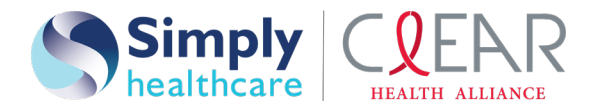

### Eligibility and benefits request

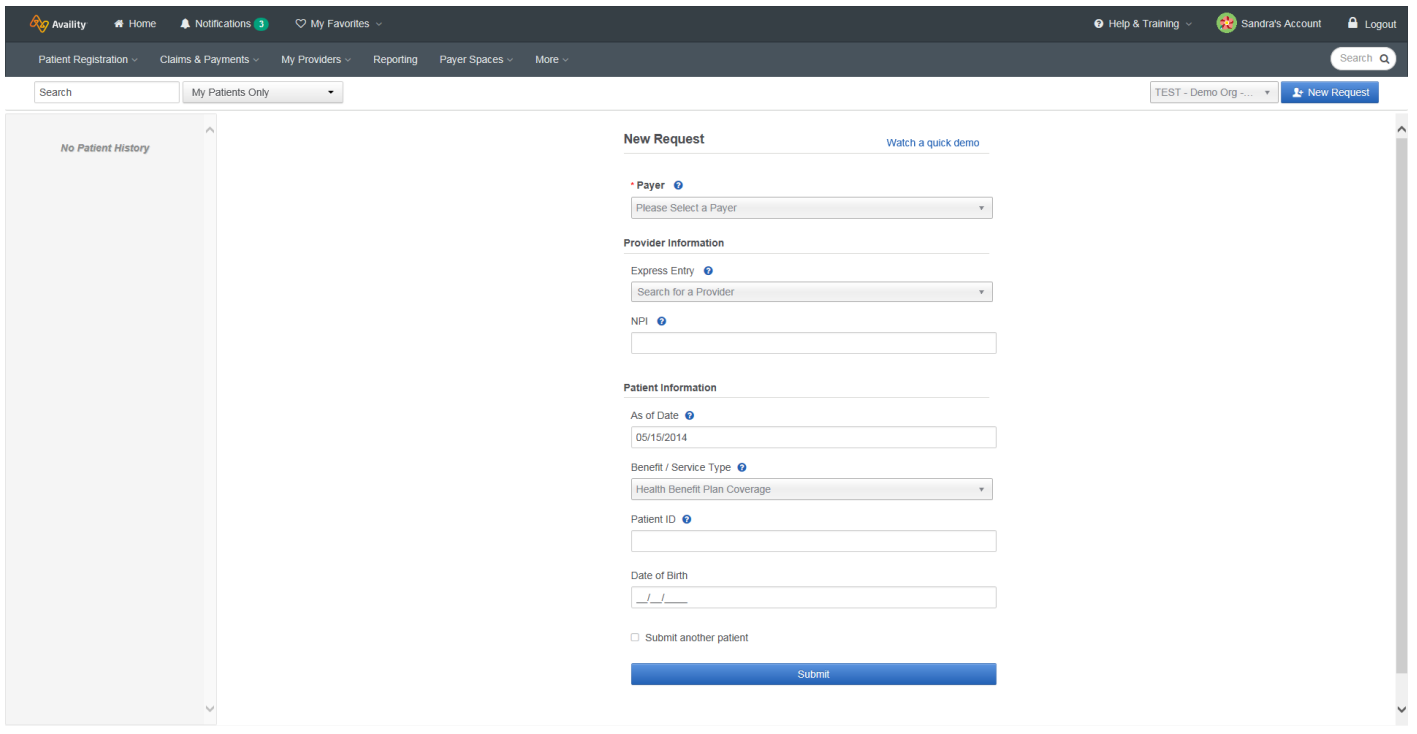

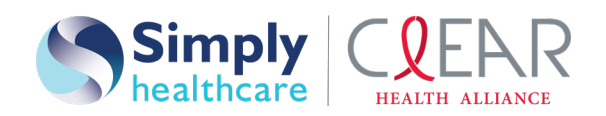

## Eligibility and benefits inquiry result

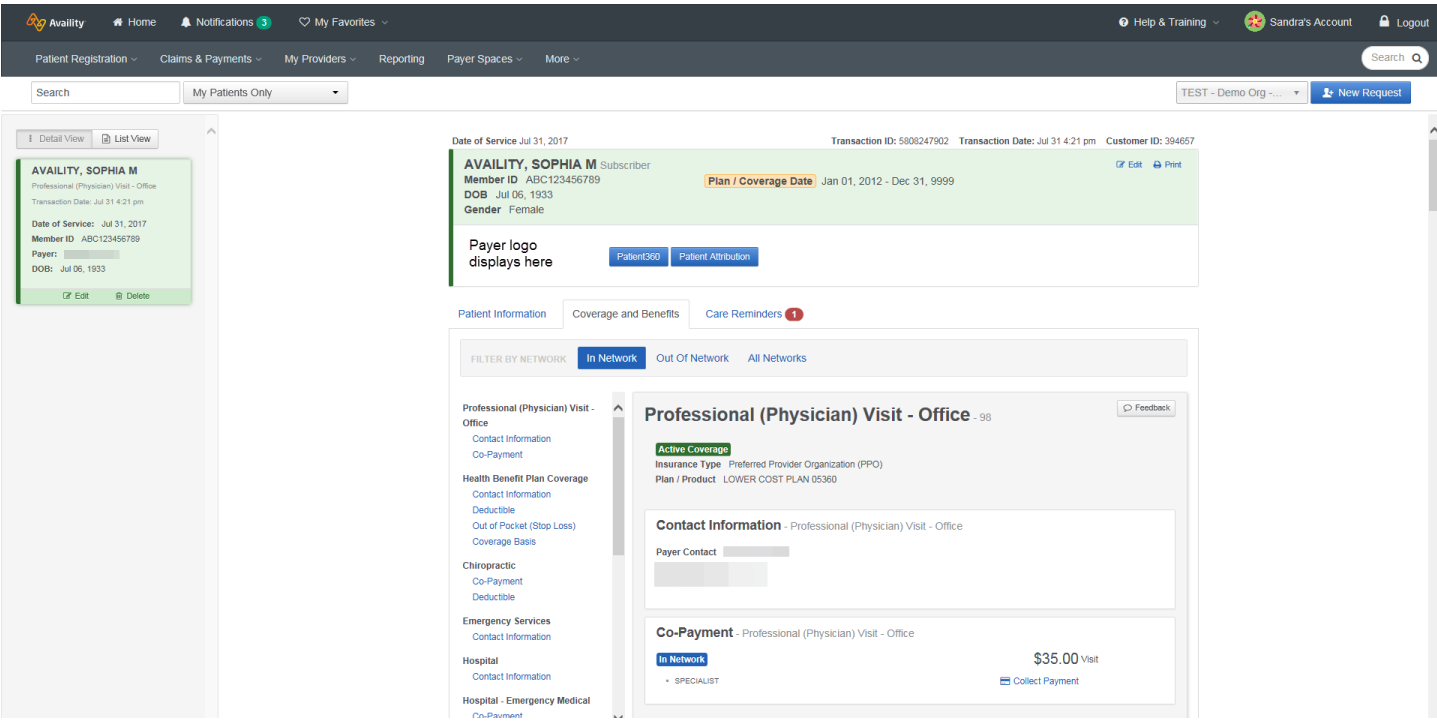

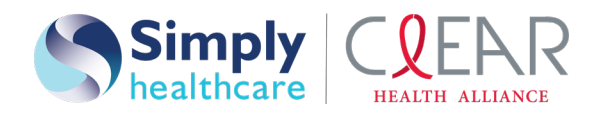

### Claims & payments

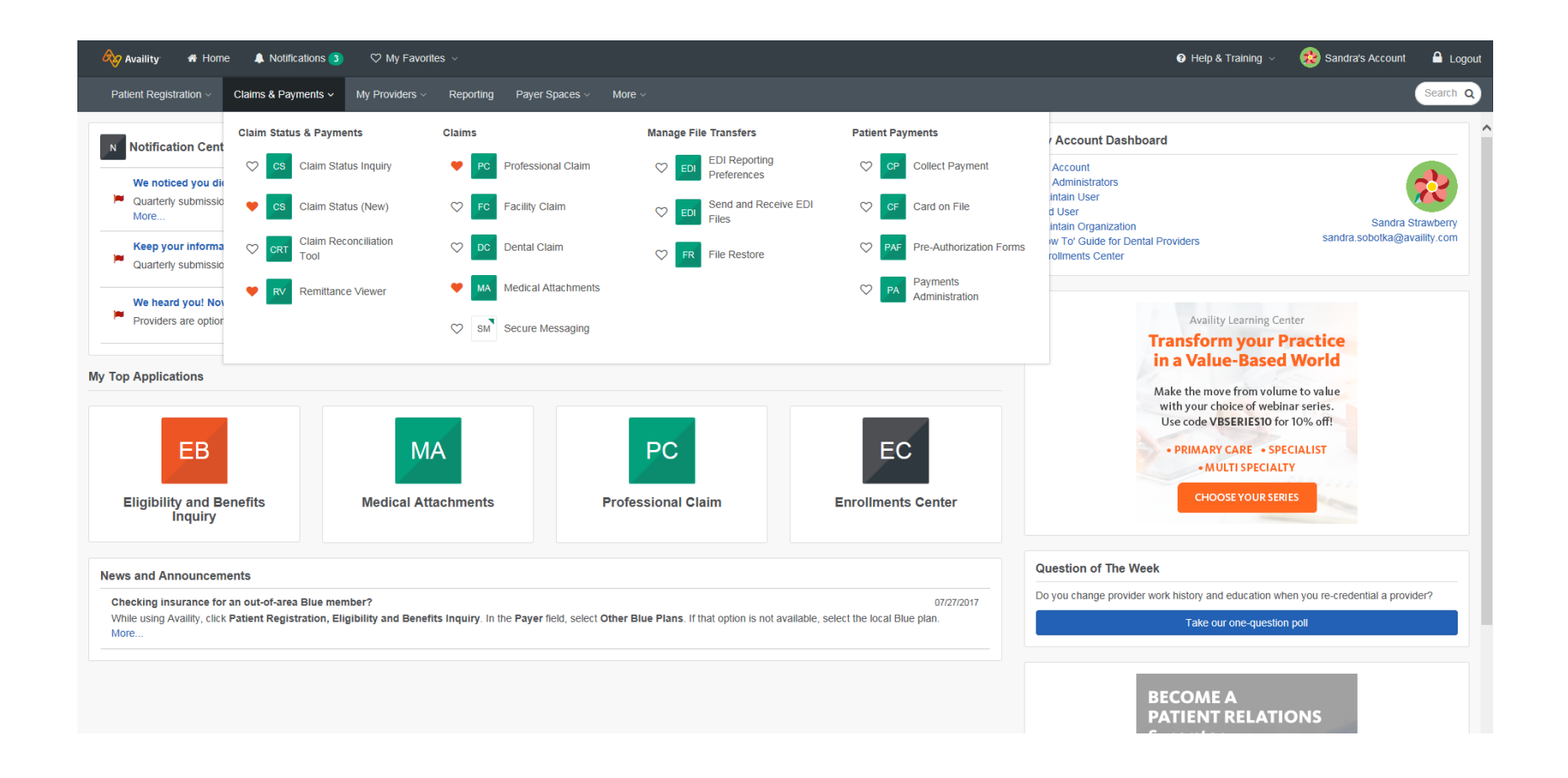

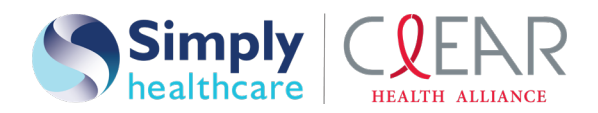

### Claims status inquiry

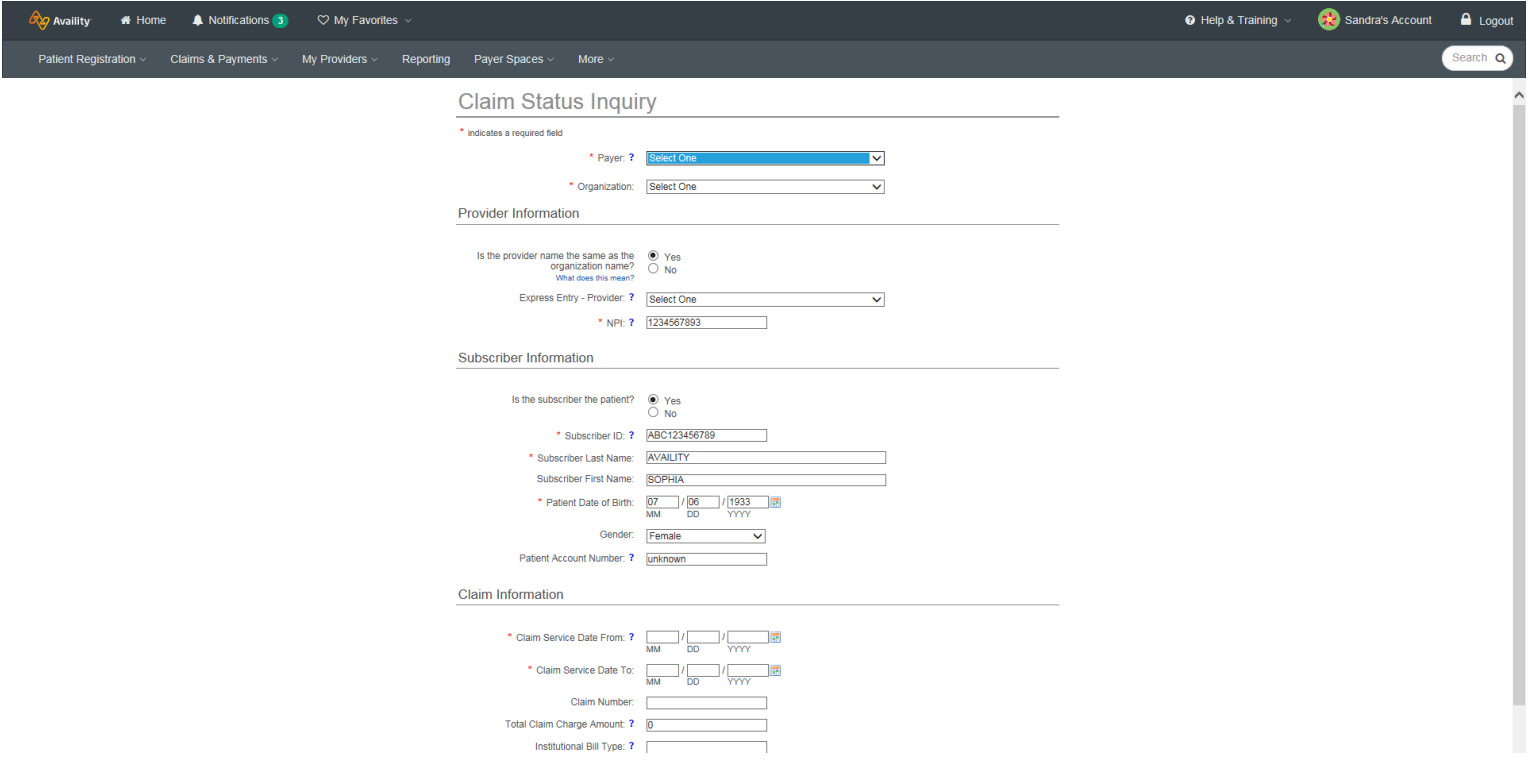

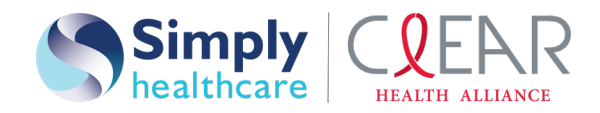

#### Claims status inquiry results

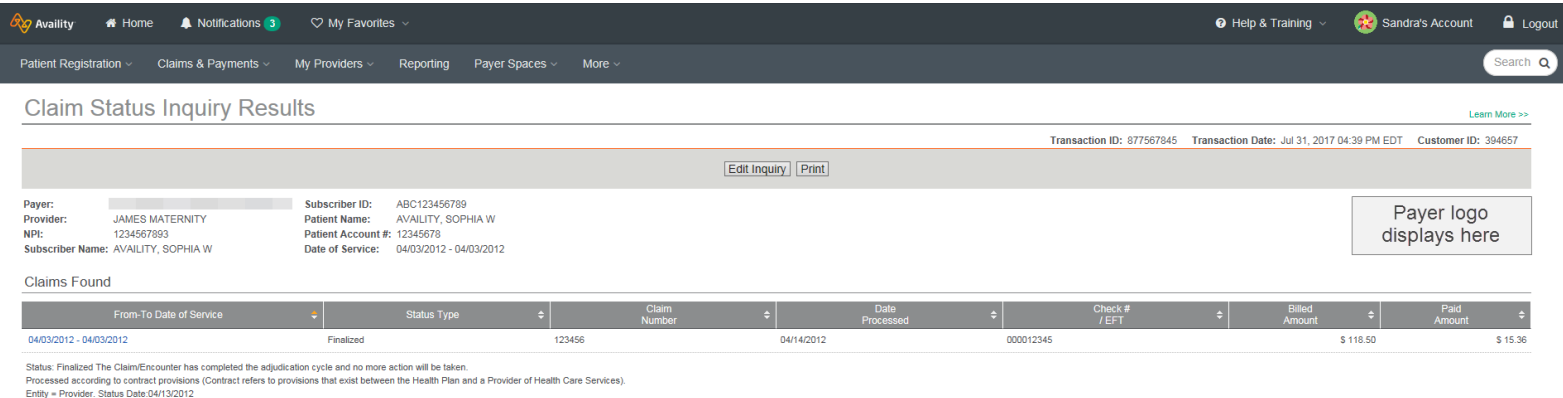

Edit Inquiry Print

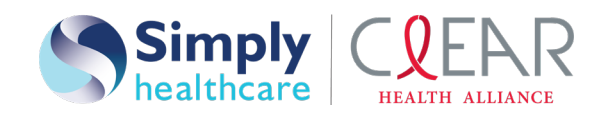

### Claims status inquiry details

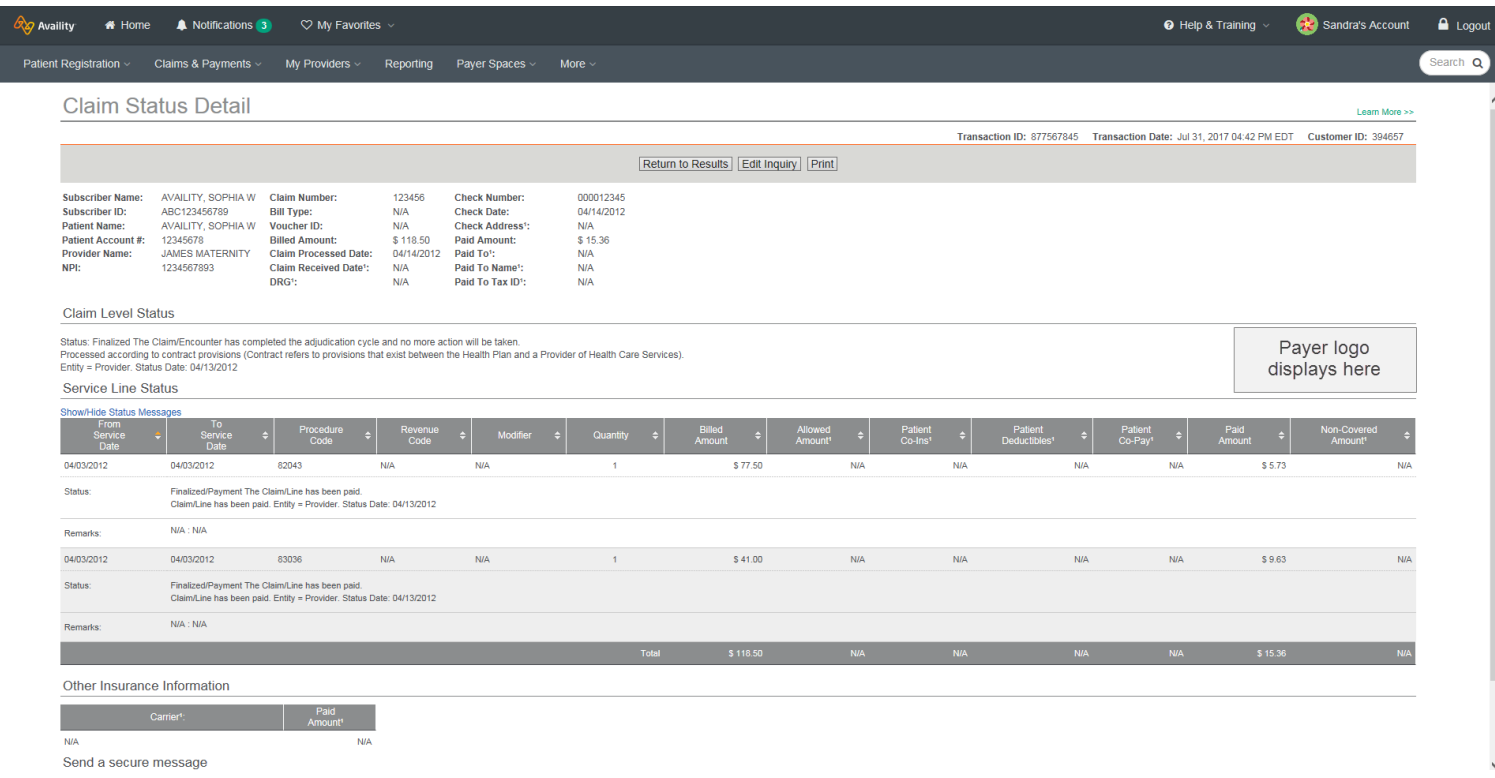

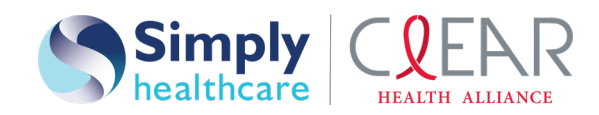

#### Professional claim form

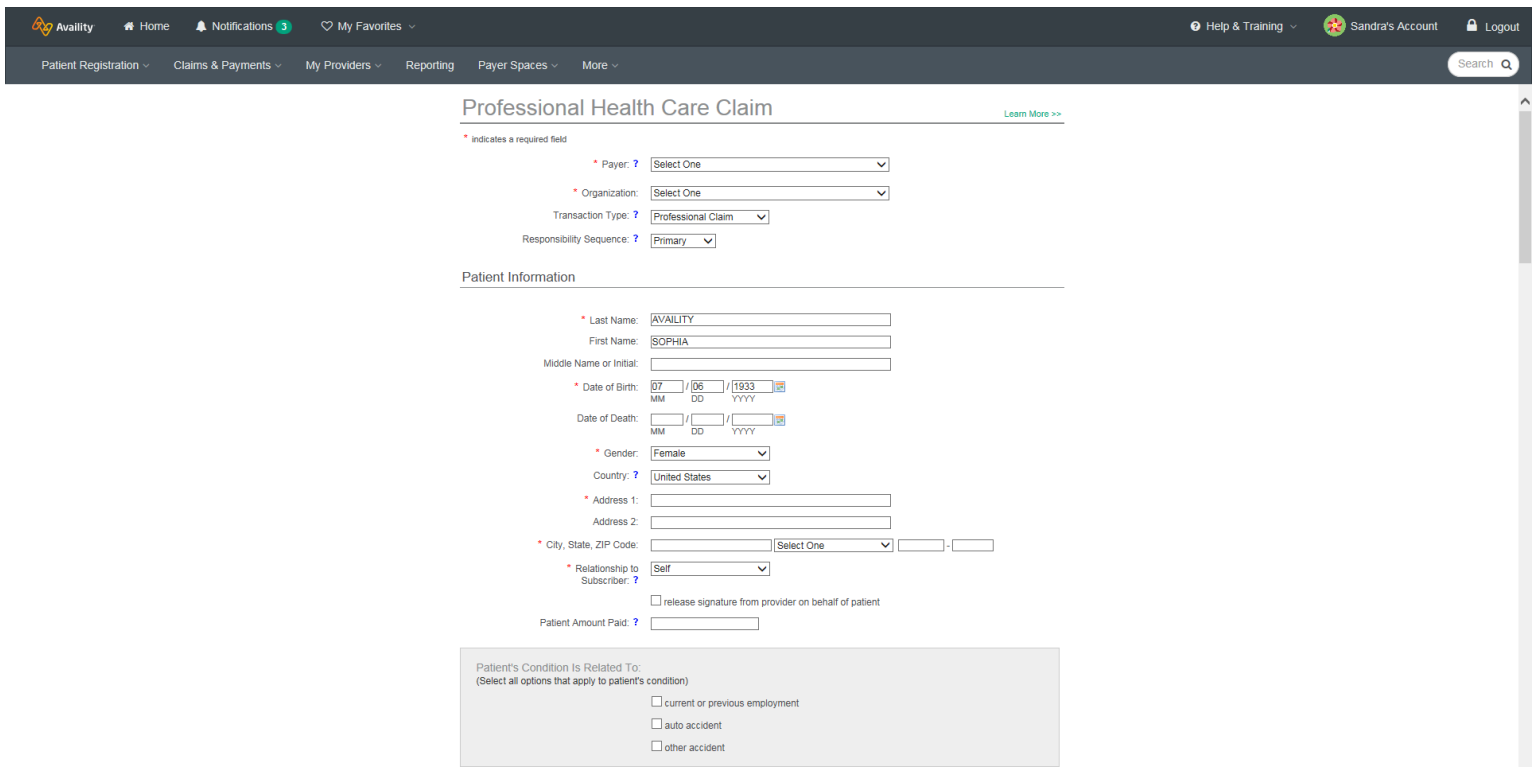

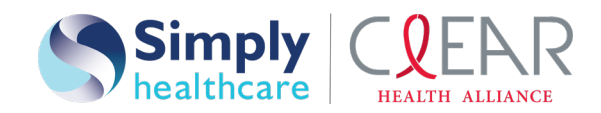

### ERA enrollment

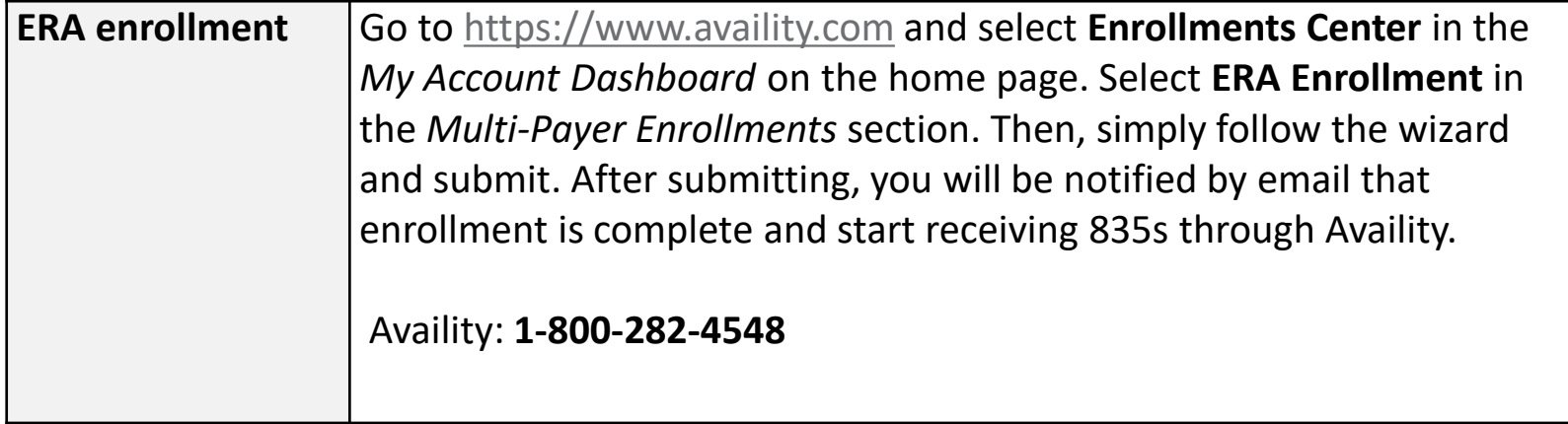

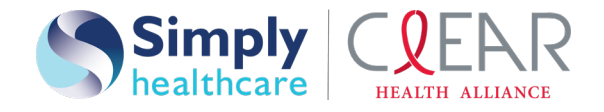

## Simply key contacts

#### Provider Services phone: **1-844-405-4296**

- Member eligibility inquiry
- Claims payment inquiry

Network Contracting and Participation Name: Ivian Fundora Phone: **1-305-408-5877**

Case Management Name: Michelle Stout Phone: **1-813-538-3235** Name: Yamilet Tellez Phone: **1-786-457-8747** Email: dl-EIS\_MFC\_communications@anthem.com

Claims Contact Name: Keishly Torres Phone: **1-813-830-6900**, ext. **106-121-0205** Email: MFCbillinginquiries@simplyhealthcareplans.com

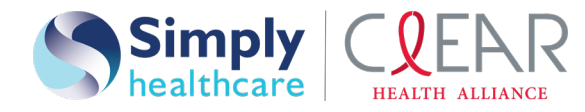

If you need additional resources or training material, please visit the education and training section of our provider website at <https://www.simplyhealthcareplans.com/florida-provider/provider-education>.

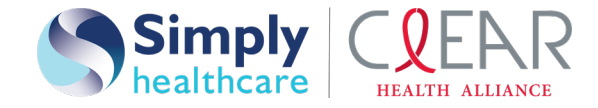

# Questions

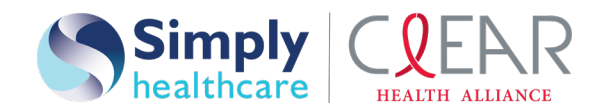

\* Availity, LLC is an independent company providing administrative support services on behalf of Simply Healthcare Plans, Inc. and Clear Health Alliance.

#### **https://provider.simplyhealthcareplans.com https://provider.clearhealthalliance.com**

Simply Healthcare Plans, Inc. is a Managed Care Plan with a Florida Medicaid contract. Simply Healthcare Plans, Inc. dba Clear Health Alliance is a Managed Care Plan with a Florida Medicaid contract. SFLPEC-2244-20 September 2020

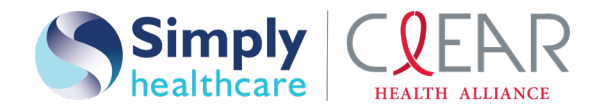